## **Lab Task Week 12**

## **Objective:**

- Conditional Filter
- Sorting
- Group
- Data Visualization

**Note:** You need to download the files from BBLearn.

- Lab Task 12.ipynb and
- Marks.xlsx

## Lab Task - 10

- 1. Open your google chrome browser
- 2. Go to the website https://colab.research.google.com/
- 3. Press the Sign in Button on top right and sign in to your google account.
- 4. Select upload notebook from the File menu and drag/drop the Lab Task 12.ipynb file from your computer.
- 5. Click on the files option from the tool menu to add the data file.

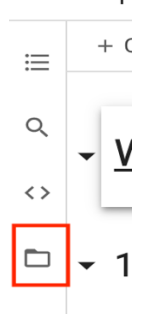

**Note:** Wait till the runtime is connected to see the options of file.

6. Click on the upload option and choose the marks.xlsx to upload it with the project. **Note:** Uploaded files will get deleted when this runtime is recycled. You need to reupload it if runtime is recycled.

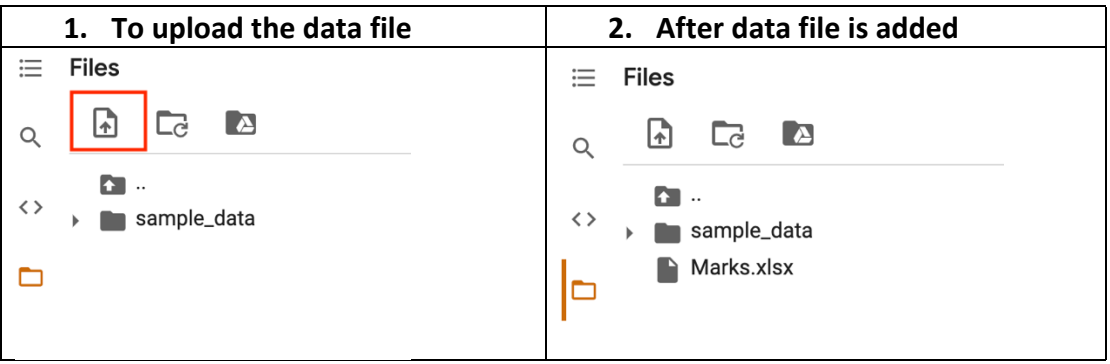

- 7. From the Runtime select Run All to run all the commands from Week 09 and Week 10 labs.
- 8. Complete the below Lab Tasks and type the code in given space.

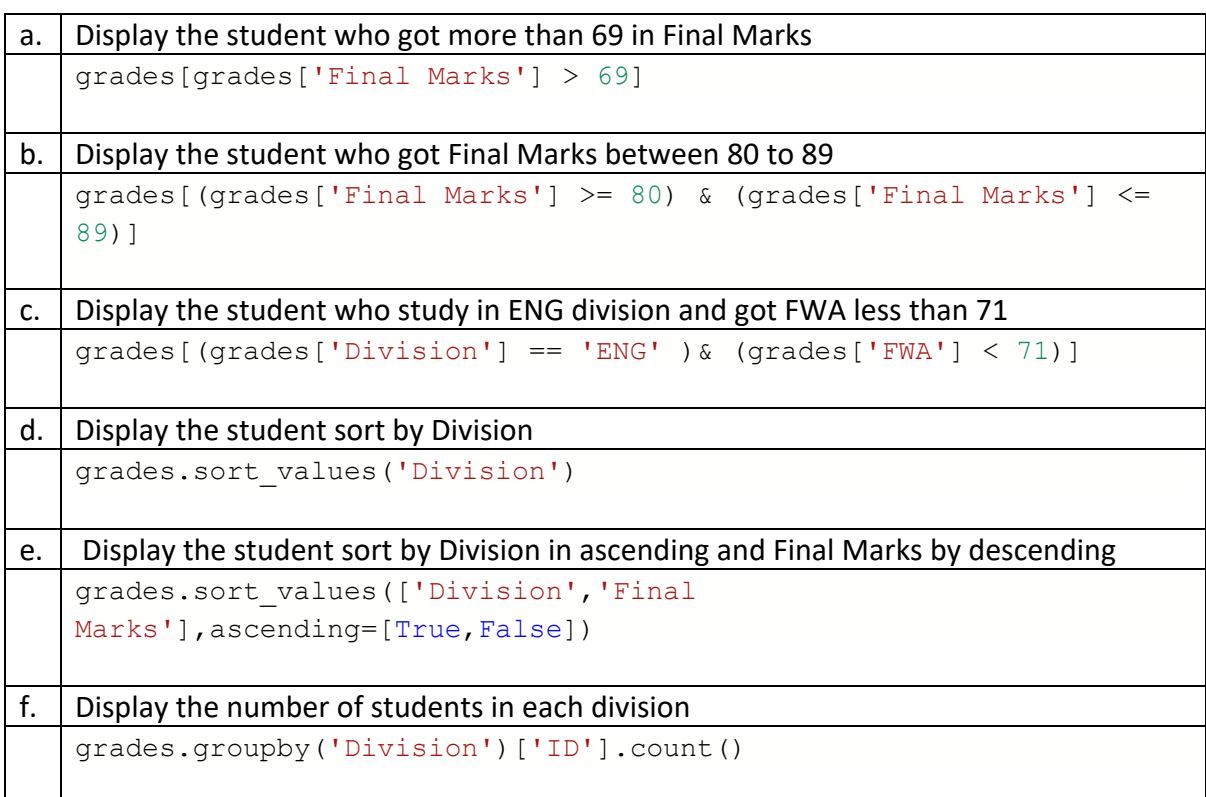

## Data Visualization

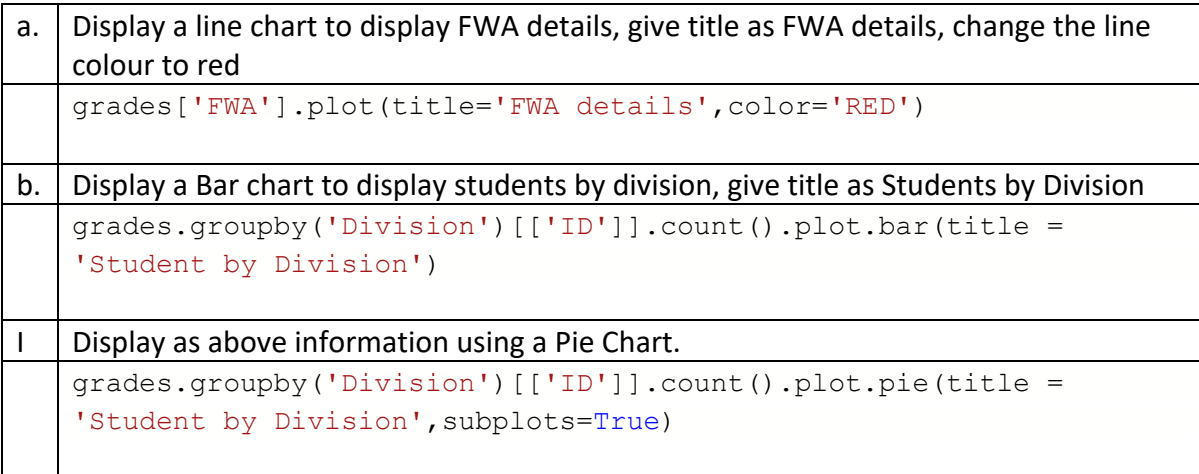

9. Download the notebook to your local computer.